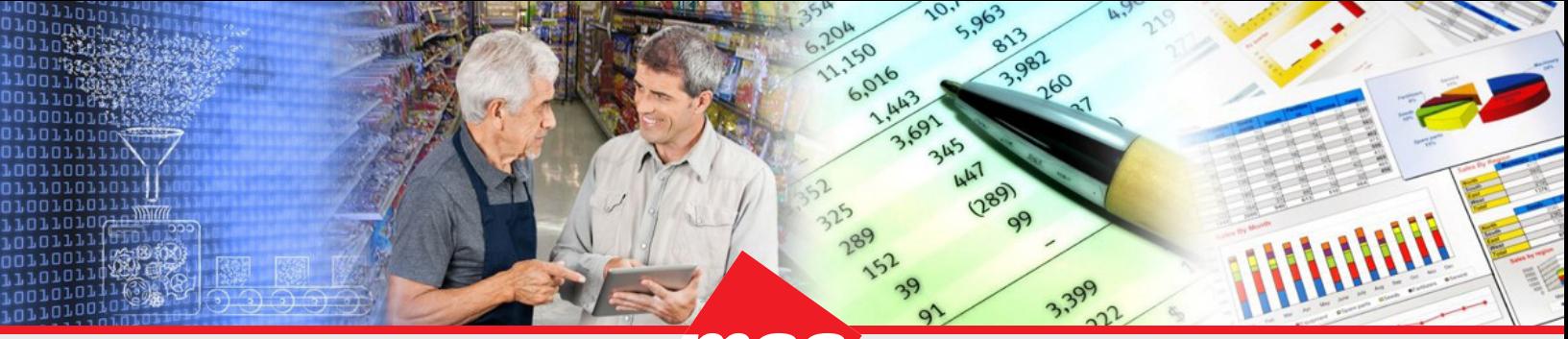

*Enterprise Data Warehousing Sales Execution Trade Program Management Market & Consumer Insights*

## **Dhiva - User Filters**

- **Table of Contents:** [Creating a User Filter](#page-0-0)
	- [User Filters for Measures](#page-1-0)

## <span id="page-0-0"></span>**Creating a User Filter**

User Filters can be applied on a Report or Storyboard, enabling users to easily slice and dice the data for a custom view. User Filters can be applied at any point while creating/running a report.

Step 1: Click the desired attribute from the left panel and select the '**Add User Filter**' option from the drop-down list.

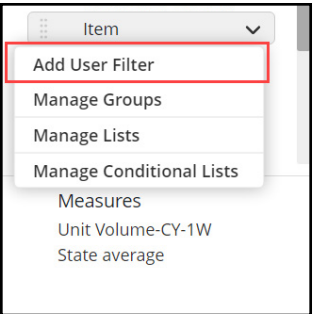

Step 2: Select the desired User Filter Display options and click Done.

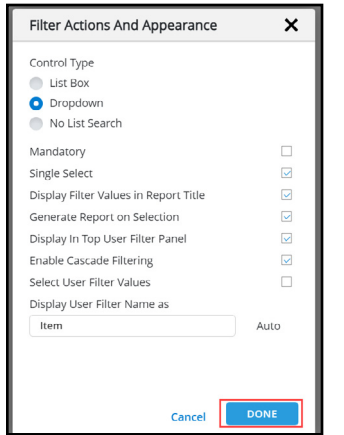

Step 3: The User Filter attribute (indicated as UF) appears in the Filter area with a dropdown control on the right that you can use while interacting with the report.

Users may also modify or delete the User Filter by clicking the down arrow and selecting the corresponding option from the dropdown menu.

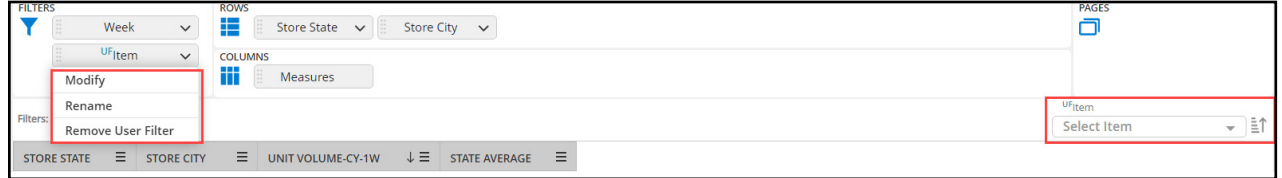

## <span id="page-1-0"></span>**User Filters for Measures**

Users also have the ability to add a User Filter for Measure Durations and Versus Periods. This enables users to select the duration and/or versus period across the measures on a report.

Step 1: Click the **Measures** drop-down list in the lower left corner of the page.

Step 2: Select '**Add User Filter**' from the drop-down list.

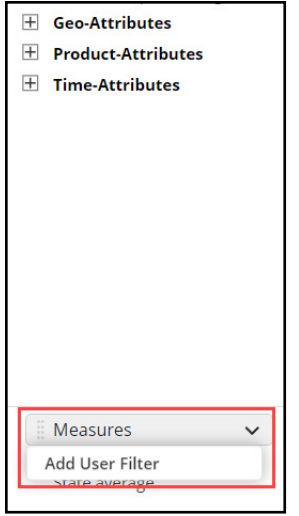

Step 3: Click the "+" symbol to expand the list of **Measure Parameters**. Select the option '**Duration(duration)**'.

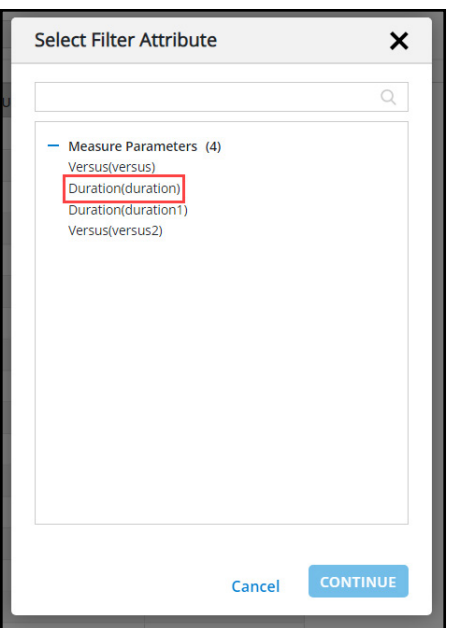

Step 4: Select the desired Measures for the report.

 • Best Practices recommendation: Measures should all be defined with the same duration when adding a Duration User Filter. Upon selecting a Duration from the User Filter, all metrics will refresh and populate with the selected Duration applied.

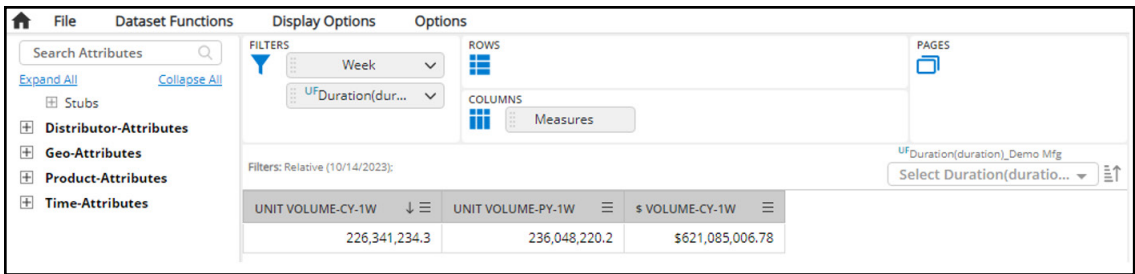

Step 5: Select the "**13W**" option from the Duration User Filter drop down menu.

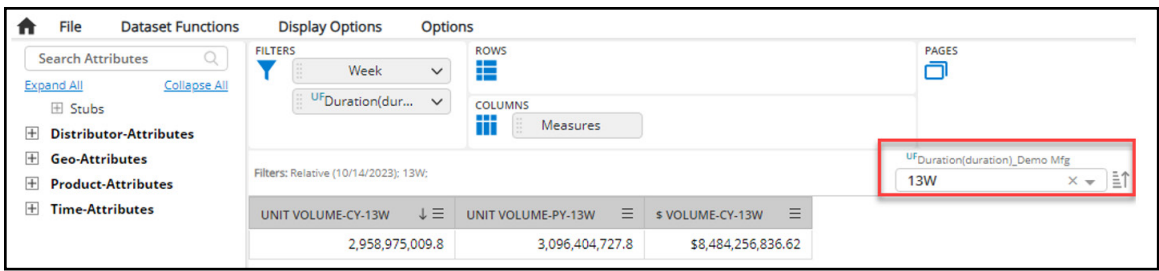

**Note**: Users can also create a Measure 'Versus' User Filter to change the lookbacks of all the measures on the report. The process of adding it to the report would be identical, but the user would instead select a 'Versus' option. In addition, this User Filter would function like the 'Duration' User Filter in the example above.

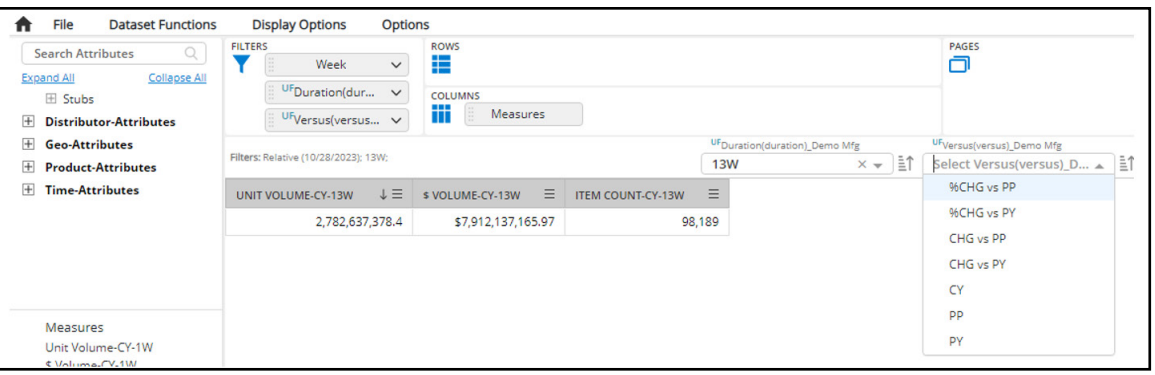

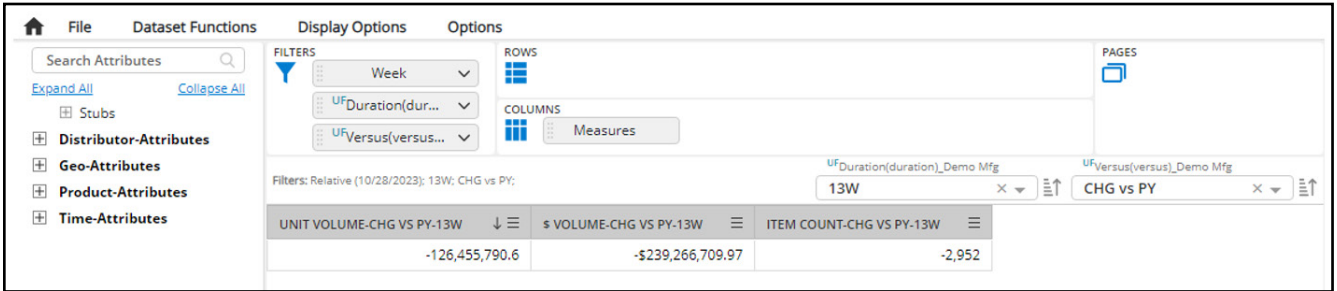

After selecting from the User Filter, the selection will be reflected in the Filters line as shown above.

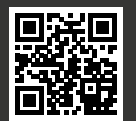